## 知 PMC不同类型阵列卡做Raid0

**[薛金涛](https://zhiliao.h3c.com/User/other/140697)** 2021-11-19 发表

组网及说明 不涉及

## 配置步骤

1.执行arcconf getconfig 1 pd查看磁盘信息,记录CD号,如图CD号为0, 15 //其中1为阵列卡编号,可以通过 arcconf list命令来查看 **如果是8060阵列卡,新盘的状态应该为raw,460或2100阵列卡则为ready状态**

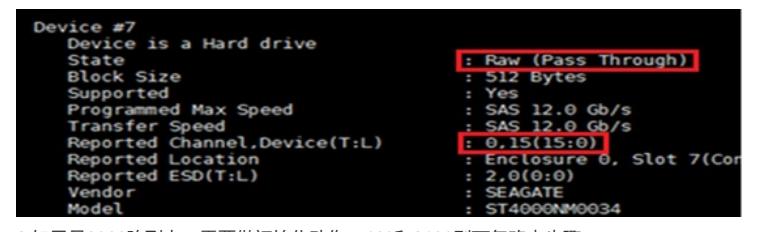

2.如果是8060阵列卡,需要做初始化动作,460和2100则可忽略本步骤 arcconf task start 1 device 0 15 initialize //CD号按实际情况修改

## 3.硬盘做阵列

**8060系列:**

arcconf create 1 logicaldrive max simple\_volume 0 15 //CD号按实际情况修改 **460和2100系列:**

arcconf create 1 logicaldrive max simple\_volume 0 15 //CD号按实际情况修改 arcconf create 1 logicaldrive max 0 0 15//CD号按实际情况修改

配置关键点

注意阵列卡编号